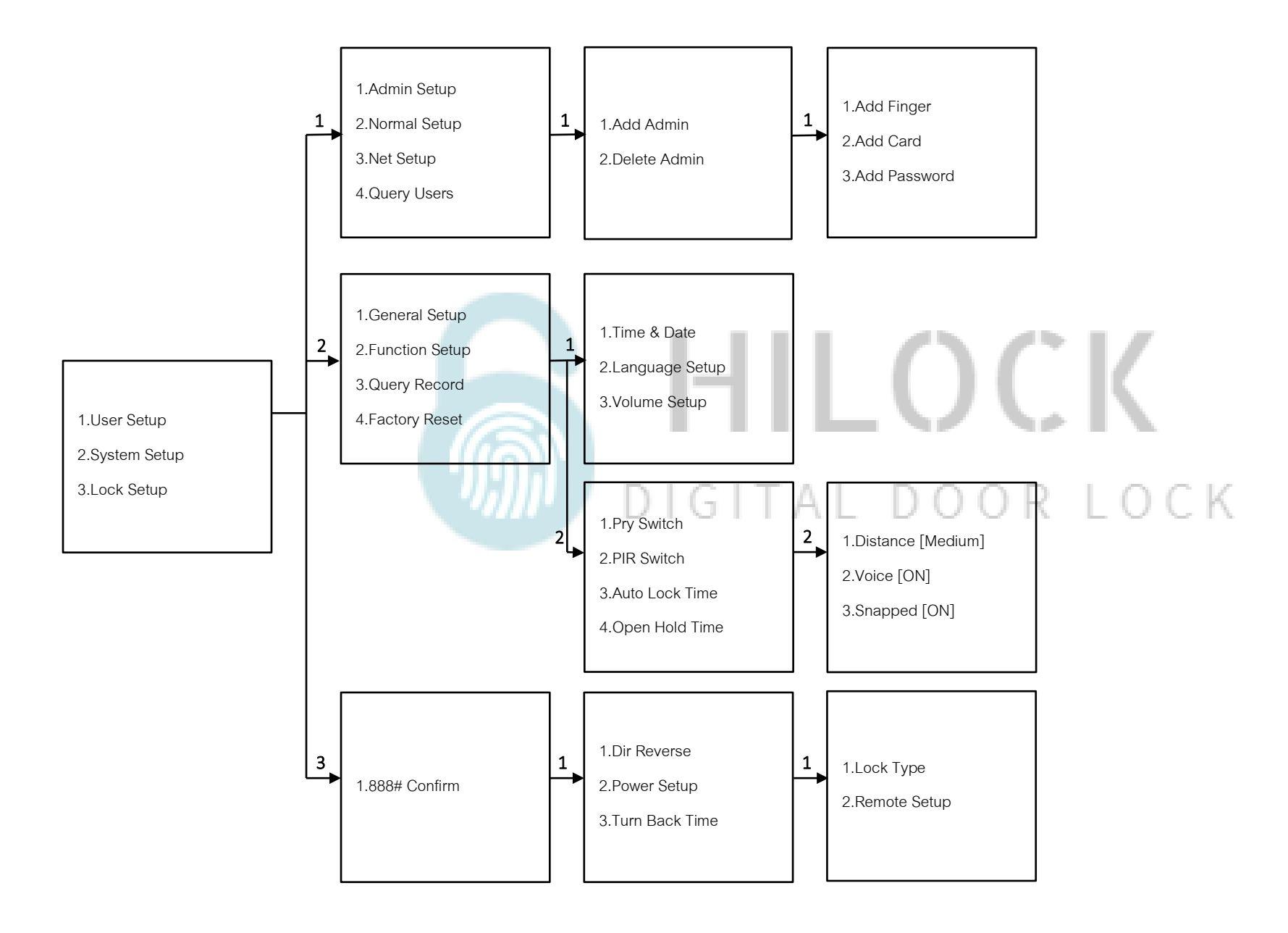

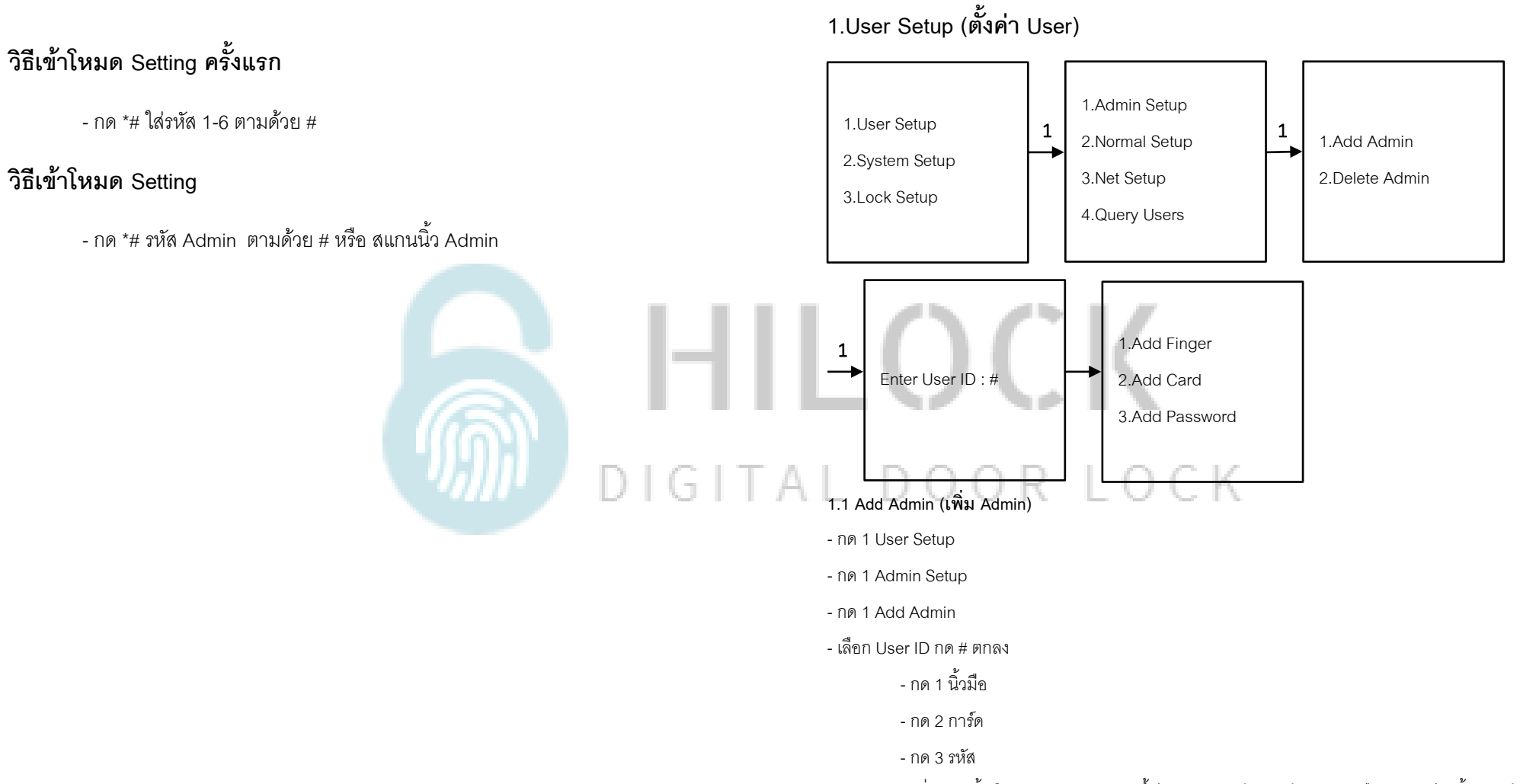

\* เพิ่ม ลายนิ้วมือ, การ์ด, รหัส 6 หลักขึ้นไป (ใส่รหัสแล้วตามด้วย # และยืนยันรหัสอีกครั้ง ตามด้วย #)

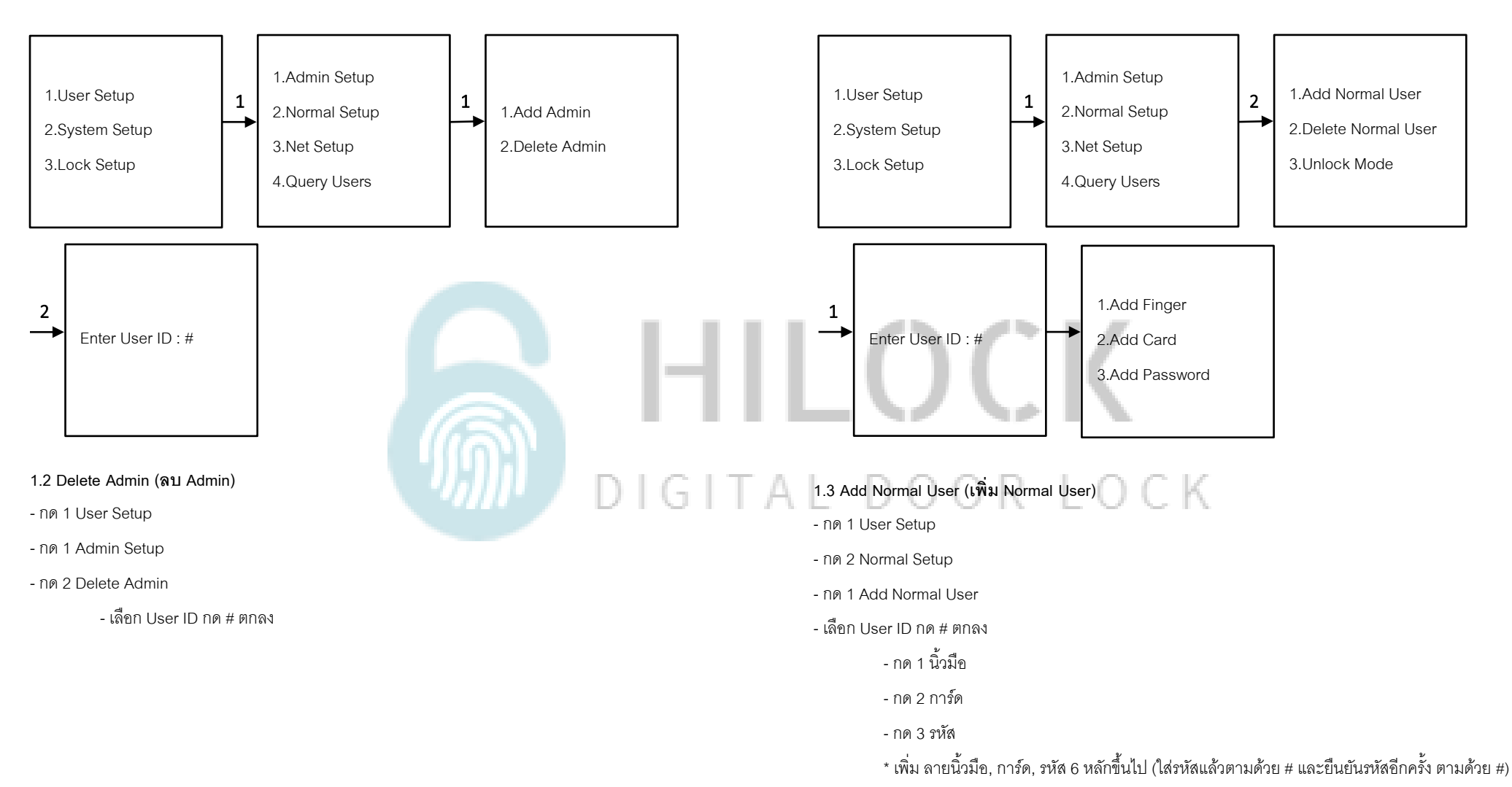

![](_page_3_Figure_1.jpeg)

Adding device...

 $\Omega$ 

01:59

Register

Initialize

![](_page_4_Figure_1.jpeg)

![](_page_4_Picture_2.jpeg)

![](_page_4_Figure_3.jpeg)

![](_page_5_Picture_1.jpeg)

## HILOCK DIGITAL DOOR LOCK

- รอการเชื่อมต่อ Wi-Fi เข้ากับกลอนประตูดิจิตอล

- เชื่อมต่อเรียบร้อย

![](_page_6_Figure_1.jpeg)

![](_page_7_Figure_1.jpeg)

![](_page_8_Figure_1.jpeg)

![](_page_9_Figure_1.jpeg)

![](_page_10_Figure_1.jpeg)

![](_page_11_Figure_1.jpeg)

## **.ปุ่ ม เ ค รื่อ ง ห ลัง**

![](_page_12_Picture_2.jpeg)

.1 กด OK เปิดจอ LCD และเปิดกล้อง

.2 กด ปลดล็อค

.3 กด ล็อค

![](_page_12_Picture_6.jpeg)

![](_page_13_Figure_1.jpeg)

![](_page_14_Figure_1.jpeg)

![](_page_15_Picture_1.jpeg)

## **4.ดูข้อมูลการเข้า**

- **-** กด Unlock Record
- เลือก Operation Logs ดูข้อมูลการเข้า

## HILOCK DIGITAL DOOR LOCK

![](_page_16_Figure_1.jpeg)